# **KENWOOD**

# DRV-A201

Kamera do auta s vestavěným GPS **NÁVOD K POUŽITÍ**

JVCKENWOOD Corporation

• Nejnovější informace (nejaktuálnější návod k použití atd.) jsou k dispozici na webu <https://www.kenwood.com/cs/ce/>.

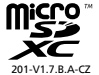

# Obsah

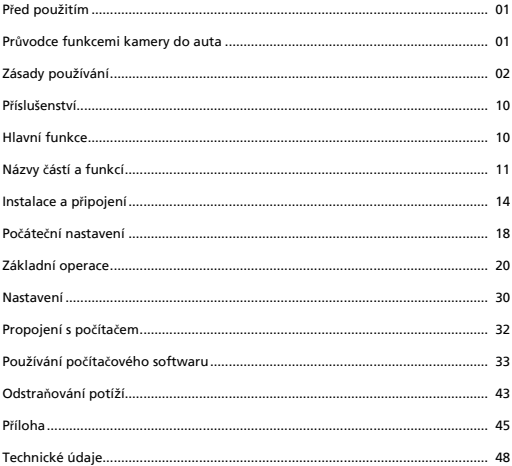

# Před použitím

- Obrázky obrazovek a příklady použití v tomto dokumentu slouží k vysvětlení postupů při používání.
- Obrázky obrazovek se mohou od skutečných obrazovek lišit nebo se postupy uvedené v příkladech nemusí provádět.

#### **Právní omezení**

• Společnost JVCKENWOOD nenese odpovědnost za žádné škody, které vzniknou zákazníkovi nebo třetí straně v důsledku nesprávného používání tohoto produktu, selhání při používání tohoto produktu nebo v důsledku jiných potíží nebo v důsledku použití tohoto produktu, pokud je tato odpovědnost uznána zákonem.

#### **Autorská práva**

- Podle znění autorského zákona nelze bez souhlasu držitele autorských práv použít zaznamenaný video obsah, obrazový a zvukový obsah k jiným než osobním účelům.
- Záznam události, jako je produkce, představení nebo výstava, může být omezen i v případě záznamu pouze pro osobní účely.

# Průvodce funkcemi kamery do auta

Společnost JVCKENWOOD využila dostupnou novou technologii a vyvinula snadno použitelnou kameru do auta pro každodenní použití. Toto zařízení umožňuje uživateli nahrávat soubory v délkách 1 / 3 / 5 minut. Tyto soubory lze snadno stáhnout do osobního počítače nebo notebooku. Ve většině případů lze videosoubory snadno přehrávat v mobilním zařízení. Zatímco většina kamer běžně využívá celou kapacitu karty SD, dokud není vyjmuta, toto zařízení automaticky odstraňuje nejstarší soubory a vytváří místo pro nové video.

Tato kamera do auta nabízí tři režimy:

- 1. Režim videa: Po zapnutí zařízení je režim videa nastaven jako výchozí.
- 2. Režim fotografie: V tomto nastavení zařízení pořizuje fotografie.
- 3. Režim přehrávání: Slouží k přehrávání všech dříve zaznamenaných vidí a pořízených fotografií.

#### FUNKCE:

Technologie automatického zapnutí/vypnutí:

Nyní se můžete plně věnovat řízení! Když je zařízení připojeno k zásuvce 12 V nebo k zásuvce zapalovače vozu, zapne se při zapnutí zapalování. Po vypnutí zapalování vozu se zařízení automaticky vypne a šetří energii na dobu, kdy není dostupné trvalé napájení.

Zařízení umožňuje uživatelům upravit nastavení fotoaparátu pro dokonalý záběr. V následující části je uvedeno několik rad pro dokonalé fotografie od konstruktérů tohoto zařízení:

- 1. Omezte množství oblohy na snímku. Úpravou zařízení směrem k silnici se bude automatická korekce expozice soustředit na silnici a nikoli na světlo z oblohy.
- 2. Umístěte zařízení doprostřed palubní desky. Když umístíte zařízení za zpětné zrcátko, zabráníte všem rušivým vlivům z vozovky.
- 3. Odstraňte všechny předměty, které brání ve fotografování, například ochrannou krytku objektivu. S jasným výhledem lze zaznamenat vše na jednom snímku.

# Zásady používání

#### **Upozornění a oznámení**

**Varování!** Toto zařízení nepoužívejte při řízení. Používání tohoto produktu nic nemění na faktu, že řidič nese plnou odpovědnost za své jednání. Tato odpovědnost zahrnuje dodržování všech

dopravních pravidel a předpisů, aby se zabránilo nehodám, zraněním osob nebo škodám na majetku.

- Z důvodu vlastní bezpečnosti nepoužívejte ovládací prvky produktu během řízení.
- Pro použití zařízení ve voze je nezbytný okenní držák. Kamera musí být umístěna tak, aby nebránila výhledu řidiče nebo aktivaci airbagů.
- Objektiv kamery nesmí být blokován žádným objektem a v blízkosti objektivu se nesmí nacházet žádný reflexní materiál. Udržujte objektiv čistý
- Tónování čelního skla vozu může negativně ovlivnit kvalitu záznamu.
- Připojte nabíječku ke vhodnému zdroji napájení. Požadavky na napětí jsou uvedeny na plášti a/nebo obalu produktu.
- Nepoužívejte nabíječku, pokud se kabel poškodí.
- Nepokoušejte se toto zařízení opravit vlastními silami. Uvnitř nejsou žádné opravitelné části. Pokud došlo k poškození zařízení nebo pokud bylo vystaveno nadměrné vlhkosti, vyměňte jej.

#### **Údržba zaøízení**

Správná údržba tohoto zařízení zaručí bezproblémový provoz a sníží riziko poškození.

- Toto zařízení nevystavujte nadměrné vlhkosti a extrémním teplotám.
- Toto zařízení dlouhodobě nevystavujte přímému slunečnímu záření ani silnému ultrafialovému záření.
- Na toto zařízení neumísťujte žádné jiné předměty. Zabraňte pádu jiných předmětů na toto zařízení.
- Zabraňte pádu zařízení ani jej nevystavujte silným nárazům.
- Toto zařízení nevystavujte náhlým a prudkým změnám teploty. V takovém případě by uvnitř zařízení mohla kondenzovat voda, která by mohla zařízení poškodit. Dojde-li ke zkondenzování vody uvnitř zařízení, před dalším používáním nechte zařízení zcela vyschnout.
- Povrch displeje se může snadno poškrábat. Nedotýkejte se jej ostrými předměty. K ochraně obrazovky před drobnými škrábanci lze použít neadhezivní obecné chrániče obrazovky, určené speciálně pro přenosná zařízení s LCD displeji.
- Toto zařízení v žádném případě nečistěte, pokud je zapnuté napájení. Displej a vnější povrch zařízení otřete měkkým netřepivým hadříkem.
- Displej nečistěte papírovými utěrkami.
- Toto zařízení se v žádném případě nepokoušejte rozebrat, opravit nebo upravit. V případě demontáže, úpravy nebo jakéhokoli pokusu o opravu může dojít k poškození zařízení, ke zranění nebo poškození majetku a dojde k propadnutí záruky.
- Neuchovávejte hořlavé kapaliny, plyny nebo výbušné materiály ve stejné přihrádce se zařízením, jeho součástmi nebo příslušenstvím.
- Nenechávejte zařízení a příslušenství na viditelném místě v nehlídaném voze, aby se zabránilo krádeži.
- V případě přehřátí může dojít k poškození zařízení.

#### **Zásady pro instalaci**

- Zařízení nainstalujte tak, aby neblokovalo čelní pohled řidiče (za zpětné zrcátko).
- Zařízení umístěte tak, aby se nacházelo v dosahu stěračů.
- Zařízení umístěte tak, aby nebránilo pohybu zpětného zrcátka.
- Zařízení neumísťujte tak, aby zakrývalo kontrolní štítek vozu ani jiný štítek.
- Zařízení neumísťujte tak, aby rušilo řízení nebo aktivaci airbagu.
- Při instalaci zařízení do vozu, který je vybaven systémem podpory bezpečné jízdy, si přečtěte návod k obsluze vozu a potom zvolte umístění, které nebude kolidovat se systémem podpory bezpečné jízdy.
- V případě nesprávné instalace zařízení nemusí záznam událostí nebo záznam během parkování fungovat správně.
- V části "Instalace a zapojení" si přečtěte informace o povolení upevňovacího knoflíku, o orientaci při instalaci, o úhlu instalace a další informace a potom zařízení správně nainstalujte.
- Toto zařízení neinstalujte v blízkosti antény při příjem digitálního pozemního televizního vysílání ani v blízkosti součásti elektroinstalace.
- V opačném případě by mohlo dojít ke snížení citlivosti televizního přijímače nebo by mohlo dojít k blikání a šumu.
- Zkontrolujte, zda povrch skla, na který chcete umístit držák s přísavkou, je hladký a bez nátěrové hmoty.
- Před instalací očistěte místo na čelním skle suchým/čistým hadříkem a čelní sklo mírně navlhčete. Tímto způsobem vznikne pevnější spojení mezi sklem a držákem s přísavkou.
- Před instalací zařízení s lepeným držákem odstraňte veškeré nečistoty a mastnotu z místa instalace pomocí běžně dostupného čisticího hadříku. Pokud je zařízení opakovaně připevněno nebo nainstalováno například s použitím běžné oboustranné lepicí pásky, pevnost spoje se může snížit a zařízení může spadnout.
- Po montáži počkejte 24 hodin, aby bylo zajištěno dokonalé přilnutí lepicího držáku. V opačném případě se může lepený spoj oslabit a může dojít k pádu zařízení.
- Zajistěte kabel páskou nebo podobným způsobem, aby nerušil při jízdě.

#### **Zásady používání**

- Objektiv kamery nezakrývejte, neznečišťujte ani do jeho blízkosti neumísťujte reflexní objekt.
- LED semafory mohou na záznamu vypadat, jako by blikaly nebo blýskaly. Společnost JVCKENWOOD nenese žádnou odpovědnost za rozlišení nebo záznam semaforů. Povrchová vrstva na čelním skle vozu může negativně ovlivnit kvalitu záznamu.
- Neposkytujeme záruku, že zařízení bude nahrávat video za všech podmínek.

#### Čištění zařízení

- Když je zařízení znečištěné, otřete jej suchým silikonovým hadříkem nebo jiným měkkým hadříkem. Pokud je zařízení velmi znečištěné, odstraňte nečistoty hadříkem navlhčeným v neutrálním čističi a potom čistič otřete. Pokud zařízené otřete hrubým hadrem nebo agresivní sloučeninou, např. ředidlem nebo alkoholem, může dojít k poškrábání, deformaci, rozkladu nebo k jinému poškození.
- Když je objektiv znečištěný, jemně jej otřete měkkým hadříkem navlhčeným ve vodě. Při drhnutí suchým hadříkem se objektiv může poškrábat.

#### **Pokud se pøi používání zaøízení setkáte s problémem**

Pokud se při používání zařízení setkáte s problémem, nejprve si přečtěte část "Odstraňování potíží" (str. 43) a ověřte, zda lze problém odstranit.

 Pokud se po resetování neobnoví normální stav zařízení, vypněte napájení zařízení a obraťte se na nejbližšího prodejce nebo servisní středisko JVCKENWOOD.

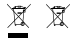

Information on Disposal of Old Electrical and Electronic Equipment and Batteries (applicable for countries that have adopted separate waste collection systems)

Products and batteries with the symbol (crossed-out wheeled bin) cannot be disposed of as household waste.

Old electrical and electronic equipment and batteries should be recycled at a facility capable of handling these items and their waste by products.

Contact your local authority for details in locating a recycle facility nearest to you.

Proper recycling and waste disposal will help conserve resources while preventing detrimental effects on our health and the environment.

# (F

**Declaration of Conformity with regard to the RE Directive 2014/53/EU Declaration of Conformity with regard to the RoHS Directive 2011/65/EU Manufacturer:** JVCKENWOOD Corporation 3-12, Moriyacho, Kanagawa-ku, Yokohama-shi, Kanagawa 221-0022, JAPAN **EU Representative:** JVCKENWOOD Europe B.V. Amsterdamseweg 37, 1422 AC UITHOORN, THE

NETHERLANDS

#### **Déclaration de conformité se rapportant à la directive RE 2014/53/UE**

**Déclaration de conformité se rapportant à la directive RoHS 2011/65/UE Fabricant:**

JVCKENWOOD Corporation 3-12, Moriyacho, Kanagawa-ku, Yokohama-shi, Kanagawa 221-0022, JAPON **Représentant dans l'UE:** JVCKENWOOD Europe B.V. Amsterdamseweg 37, 1422 AC UITHOORN, PAYS-BAS

#### **Konformitätserklärung in Bezug auf die RE-Richtlinie 2014/53/EU**

#### **Konformitätserklärung in Bezug auf die RoHS-Richtlinie 2011/65/EU Hersteller:**

JVCKENWOOD Corporation 3-12, Moriyacho, Kanagawa-ku, Yokohama-shi, Kanagawa 221-0022, JAPAN **EU-Vertreter:** JVCKENWOOD Europe B.V. Amsterdamseweg 37, 1422 AC UITHOORN, NIEDERLANDE

**Conformiteitsverklaring met betrekking tot RErichtlijn 2014/53/EU Conformiteitsverklaring met betrekking tot RoHSrichtlijn 2011/65/EU Fabrikant:** JVCKENWOOD Corporation 3-12, Moriyacho, Kanagawa-ku, Yokohama-shi, Kanagawa 221-0022, JAPAN **EU-vertegenwoordiger:** JVCKENWOOD Europa B.V. Amsterdamseweg 37, 1422 AC UITHOORN, NEDERLAND

#### **Dichiarazione di conformità relativa alla direttiva RE 2014/53/UE**

**Dichiarazione di conformità relativa alla direttiva RoHS 2011/65/UE Produttore:** JVCKENWOOD Corporation 3-12, Moriyacho, Kanagawa-ku, Yokohama-shi, Kanagawa 221-0022, JAPAN **Rappresentante UE:** JVCKENWOOD Europe B.V. Amsterdamseweg 37, 1422 AC UITHOORN, PAESI BASSI

**Declaración de conformidad con respecto a la Directiva RE 2014/53/UE Declaración de conformidad con respecto a la Directiva RoHS 2011/65/UE Fabricante:** JVCKENWOOD Corporation 3-12, Moriyacho, Kanagawa-ku, Yokohama-shi, Kanagawa 221-0022, JAPAN **Representante en la UE:** JVCKENWOOD Europe B.V. Amsterdamseweg 37, 1422 AC UITHOORN, PAÍSES BAJOS

**Declaração de Conformidade relativa à Diretiva RE 2014/53/UE Declaração de conformidade relativa à Diretiva RoHS 2011/65/UE Fabricante:** JVCKENWOOD Corporation 3-12, Moriyacho, Kanagawa-ku, Yokohama-shi, Kanagawa 221-0022, JAPÃO **Representante na UE:** JVCKENWOOD Europe B.V. Amsterdamseweg 37, 1422 AC UITHOORN, PAÍSES **BAIXOS** 

**RE Direktifi 2014/53/EU ile ilgili Uyum Beyanı RoHS Direktifi 2011/65/EU için Uyum Beyanı Üretici:** JVCKENWOOD Corporation 3-12, Moriyacho, Kanagawa-ku, Yokohama-shi, Kanagawa 221-0022, JAPONYA **AB Temsilcisi:** JVCKENWOOD Europe B.V. Amsterdamseweg 37, 1422 AC UITHOORN, HOLLANDA

#### **English**

Hereby, JVCKENWOOD declares that the radio equipment DRV-A201 is in compliance with Directive 2014/53/EU. The full text of the EU declaration of conformity is available at the following internet address:

#### **Français**

Par la présente, JVCKENWOOD déclare que l'équipement radio DRV-A201 est conforme à la directive 2014/53/UE. L'intégralité de la déclaration de conformité UE est disponible à l'adresse Internet suivante:

#### **Deutsch**

Hiermit erklärt JVCKENWOOD, dass das Funkgerät DRV-A201 der Richtlinie 2014/53/EU entspricht. Der volle Text der EUKonformitätserklärung steht unter der folgenden Internetadresse zur Verfügung:

#### **Nederlands**

Hierbij verklaart JVCKENWOOD dat de radioapparatuur DRV-A201 in overeenstemming is met Richtlijn 2014/53/EU. De volledige tekst van de EU-verklaring van overeenstemming is te vinden op het volgende internetadres:

#### **Italiano**

Con la presente, JVCKENWOOD dichiara che l'apparecchio radio DRV-A201 è conforme alla Direttiva 2014/53/UE. Il testo integrale della dichiarazione di conformità UE è disponibile al seguente indirizzo internet:

#### **Español**

Por la presente, JVCKENWOOD declara que el equipo de radio DRV-A201 cumple la Directiva 2014/53/EU. El texto completo de la declaración de conformidad con la UE está disponible en la siguiente dirección de internet:

#### **Português**

Deste modo, a JVCKENWOOD declara que o equipamento de radio DRV-A201 está em conformidade com a Diretiva 2014/53/UE. O texto integral da declaração de conformidade da UE está disponível no seguinte endereço de internet:

#### **Polska**

Niniejszym, JVCKENWOOD deklaruje, że sprzęt radiowy DRV-A201 jest zgodny z dyrektywą 2014/53/UE. Pełny tekst deklaracji zgodności EU jest dostępny pod adresem: ije o usklađenosti dostupan je na sljedećoj internet adresi:

#### **Èeský**

Společnost JVCKENWOOD tímto prohlašuje, že rádiové zařízení DRV-A201 splňuje podmínky směrnice 2014/53/EU. Plný text EU prohlášení o shodě je dostupný na následující internetové adrese:

#### **Magyar**

JVCKENWOOD ezennel kijelenti, hogy a DRV-A201 rádióberendezés megfelel a 2014/53/EU irányelvnek. Az EU konformitási nyilatkozat teljes szövege az alábbi weboldalon érhető el:

#### **Hrvatski**

JVCKENWOOD ovim izjavljuje da je radio oprema DRV-A201 u skladu s Direktivom 2014/53/EU. Cjeloviti tekst deklaracije Europske un

#### **Svenska**

Härmed försäkrar JVCKENWOOD att radioutrustningen DRV-A201 är i enlighet med direktiv 2014/53/EU. Den fullständiga texten av EUförsäkran om överensstämmelse finns på följande Internetadress :

#### **Suomi**

JVCKENWOOD julistaa täten, että radiolaite DRV-A201 on direktiivin 2014/53/EU mukainen. EU-vaatimustenmukaisuusvakuutus löytyy kokonaisuudessaan seuraavasta internet-osoitteesta:

#### **Slovensko**

S tem JVCKENWOOD izjavlja, da je radijska oprema DRV-A201 v skladu z Direktivo 2014/53/EU. Celotno besedilo direktive EU o skladnosti je dostopno na tem spletnem naslovu:

#### **Slovensky**

Spoločnosť JVCKENWOOD týmto vyhlasuje, že rádiové zariadenie DRV-A201 vyhovuje smernici 2014/53/EÚ. Celý text EÚ vyhlásenia o zhode nájdete na nasledovnej internetovej adrese:

#### **Dansk**

Herved erklærer JVCKENWOOD, at radioudstyret DRV-A201 er i overensstemmelse med Direktiv 2014/53/EU. EUoverensstemmelseserklæringens fulde ordlyd er tilgængelig på følgende internetadresse:

#### **Norsk**

JVCKENWOOD erklærer herved at radioutstyret DRV-A201 er i samsvar med Direktiv 2014/53/EU. Den fullstendige teksten til EU-konformitetserklæringen er tilgjengelig på følgende internettaddresse:

#### **Ελληνικά**

Με το παρόν, η JVCKENWOOD δηλώνει ότι ο ραδιοεξοπλισµός DRV-A201 συµµορφώνεται µε την Οδηγία 2014/53/ΕΕ. Το πλήρες κείµενο της δήλωσης συµµόρφωσης της ΕΕ είναι διαθέσιµο στην ακόλουθη διεύθυνση στο διαδίκτυο:

#### **Eesti**

Käesolevaga JVCKENWOOD kinnitab, et DRV-A201 raadiovarustus on vastavuses direktiiviga 2014/53/EL. ELi vastavusdeklaratsiooni terviktekst on kättesaadav järgmisel internetiaadressil:

#### **Latviešu**

JVCKENWOOD ar šo deklarē, ka radio aparatūra DRV-A201 atbilst direktīvas 2014/53/ES prasībām. Pilns ES atbilstības deklarācijas teksts ir pieejams šādā tīmekļa adresē:

#### **Lietuviškai**

Šiuo JVCKENWOOD pažymi, kad radijo įranga DRV-A201 atitinka 2014/53/EB direktyvos reikalavimus. Visą EB direktyvos atitikties deklaracijos tekstą galite rasti šiuo internetiniu adresu:

#### **Malti**

B'dan, JVCKENWOOD jiddikjara li t-tagħmir tar-radju DRV-A201 huwa konformi mad-Direttiva 2014/53/UE. It-test kollu tad-dikjarazzjoni ta' konformità huwa disponibbli fl-indirizz intranet li ġej:

#### **Українська**

Таким чином, компанія JVCKENWOOD заявляє, що радіообладнання DRV-A201 відповідає Директиві 2014/53/EU. Повний текст декларації про відповідність ЄС можна знайти в Інтернеті за такою адресою:

#### **Türkçe**

Burada, JVCKENWOOD DRV-A201 radyo ekipmanının 2014/53/AB Direktifine uygun olduğunu bildirir. AB uyumluluk deklarasyonunun tam metni aşağıdaki internet adresinde mevcuttur.

#### **Русский**

JVCKENWOOD настоящим заявляет, что радиооборудование DRV-A201 соответствует Директиве 2014/53/EU. Полный текст декларации соответствия ЕС доступен по следующему адресу в сети Интернет:

#### **Limba românã**

Prin prezenta, JVCKENWOOD declară că echipamentul radio DRV-A201 este în conformitate cu Directiva 2014/53/UE. Textul integral al declarației de conformitate UE este disponibil la urmatoarea adresă de internet:

#### **Български език**

С настоящото JVCKENWOOD декларира, че радиооборудването на DRV-A201 е в съответствие с Директива 2014/53/ЕС. Пълният текст на ЕС декларацията за съответствие е достъпен на следния интернет адрес:

URL: https://www.kenwood.com/cs/ce/eudoc/

Дата изготовления (месяц/год) находится на этикетке устройства.

В соответствии с Законом Российской Федерации "О защите прав потребителей" срок службы (годности) данного товара, "по истечении которого он может представлять опасность для жизни, здоровья потребителя, причинять вред его имуществу или окружающей среде" составляет семь (7) лет со дня производства. Этот срок является временем, в течение которого потребитель данного товара может безопасно им пользоваться при условии соблюдения инструкции по эксплуатации данного товара, проводя необходимое обслуживание, включающее замену расходных материалов и/или соответствующее ремонтное обеспечение в специализированном сервисном центре.

Дополнительные косметические материалы к данному товару, поставляемые вместе с ним, могут храниться в течение двух (2) лет со дня eгo производства.

Срок службы (годности), кроме срока хранения дополнительных косметических материалов, упомянутых в предыдущих двух пунктах, не затрагивает никаких других прав потребителя, в частности, гарантийного свидетельства KENWOOD, которое он может получить в соответствии с законом о правах потребителя или других законов, связанных с ним.

#### **Условия хранения:**

Температура: от –10°C до +60°C Влажность: от 5% до 95%

#### **Информация о продукции**

Производитель : ДжейВиСи Кенвуд Корпорейшн 3-12, Морийячо, Канагава-ку, Йокохама-ши, Канагава 221-0022, Япония

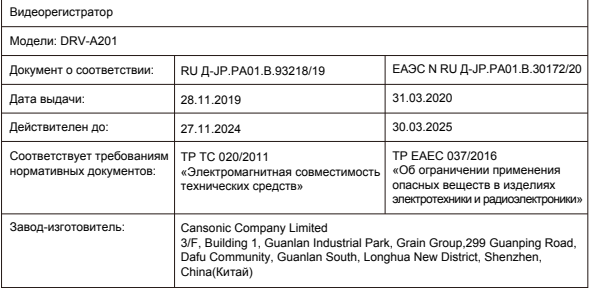

# UK I CA.

**Declaration of Conformity with regard to the Radio Equipment Requlations 2017 (S.I. 2017/1206) Declaration of Conformity with regard to the Restriction of the Use of Certain Hazardous Substances in Electrical and Electronic Equipment Regulations 2012 (S.I. 2012/3032)**

#### **Manufacturer:**

JVCKENWOOD Corporation 3-12, Moriya-cho, Kanagawa-ku, Yokohama-shi, Kanagawa, 221-0022, JAPAN

#### **UK Importer:**

JVCKENWOOD U.K. Limited First Floor, Gleneagles, the Belfry, Colonial Way, Watford, Hertfordshire WD24 4WH, UNITED KINGDOM

Hereby, JVCKENWOOD declares that the radio equipment DRV-A201 is in compliance with the relevant statutory requirements.

The full text of the declaration of conformity is available at the following internet address:

https://www.kenwood.com/cs/ce/eudoc/

# Příslušenství

Než začnete, zkontrolujte, zda máte k dispozici všechny následující položky.

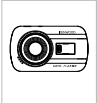

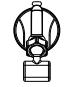

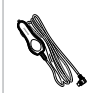

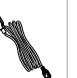

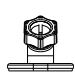

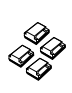

Kamera do auta (s 16GB kartou microSD)

Držák s přísavkou Napájecí kabel do zásuvky vozu

Kabel USB Lepicí držák Kabelové úchytky

\* Vzhled výrobku se může mírně lišit od výše uvedeného zobrazení.

# Hlavní funkce

#### **- 2.7" barevný LCD displej**

 Vyvinuli jsme displej, který se perfektně hodí pro Vaši novou kameru KENWOOD. Tento design umožňuje používat funkci přehrávání a okamžitě zobrazit právě pořízený snímek.

#### **- Rychloupínací magnetický držák**

 Víme, jak obtížné je soustředit se při pohybu. Vyvinuli jsme držák jedinečné konstrukce, který lze snadno nainstalovat a odinstalovat. Díky tomu se můžete soustředit na pořízení dokonalého snímku.

#### **- G senzor se zámkem souborù**

 Integrovaný senzor v kameře do auta detekuje vnější sílu a instruuje zařízení, aby uložilo zaznamenaný obsah. Soubor lze uložit také ručně. Stisknutím snadno přístupného tlačítka na kraji displeje displeje můžete uložit individuální soubor.

#### **- Technologie automatického zapnutí/vypnutí**

 Tato kamera do auta je vybavena integrovanými senzory, které automaticky zapínají a vypínají zařízení s vozidlem.

**- Integrovaný mikrofon a reproduktor**

 Toto zařízení je standardně vybaveno integrovaným mikrofonem a reproduktorem. Tato funkce také spolupracuje s funkcí přehrávání zařízení.

**- GPS pøijímaè**

 Tato kamera do auta dokáže zaznamenat vaši polohu a rychlost během nahrávání obrazu s použitím magnetického GPS držáku.

### **- Parkovací režim**

 Tato kamera do auta je vybavena parkovacím režimem. Tato funkce umožňuje zařízení automaticky zaznamenat 30 sekund videa, pokud dojde k fyzickému pohybu vozidla. Tato funkce vyžaduje kabeláž CA-DR1030 (volitelné příslušenství) k trvalému připojení napájení.

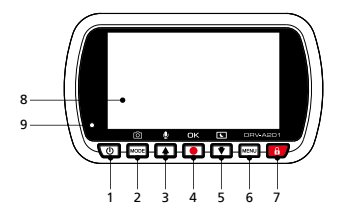

#### **1. Vypínaè**

Stisknutím a podržením tohoto tlačítka na 3 sekundy zapnete/vypnete zařízení.

**2. Tlaèítko režimu / kopie obrazovky**

#### **Režim**

Toto tlačítko umožňuje přepínání mezi režimy videa, fotografie a přehrávání.

#### **Kopie obrazovky**

 Během záznamu v režimu videa můžete stisknutím tlačítka pořídit kopii obrazovky aktuálního snímku.

#### **3. Tlaèítko nahoru / Ztlumení**

#### **Nahoru**

 Slouží k procházení nabídek směrem nahoru nebo k přechodu na předchozí soubor v režimu přehrávání.

#### **Ztlumit**

Slouží k zapnutí nebo vypnutí nahrávání zvuku v režimu videa.

#### **4. Záznam / Tlaèítko OK**

#### **Záznam**

 V režimu videa můžete stisknutím spustit nebo ukončit záznam. V režimu fotografie stisknutím pořídíte fotografii. **OK**

Tlačítko potvrzení se používá pro výběr možností v nabídce.

#### **5. Tlaèítko Dolù / Vypnutí obrazovky**

#### **Dolù**

 Slouží k procházení nabídek směrem dolů nebo k přechodu na následující soubor v režimu přehrávání.

#### **Obrazovka vyp.**

Slouží k zapnutí /vypnutí displeje LCD

#### **6. Tlaèítko MENU**

 Stisknutím tohoto tlačítka otevřete nabídku aktuálního režimu. Dvojitým stisknutím tohoto tlačítka otevřete nabídku obecných nastavení.

#### **7. Ochrana souborù**

 Stisknutím tohoto tlačítka zajistíte ochranu souboru videa před přepsáním. Poznámka:

- Pokud stisknete toto tlačítko stisknuto v první třetině videoklipu, bude uzamčen také předchozí klip.
- Pokud stisknete toto tlačítko stisknuto v poslední třetině videoklipu, bude uzamčen také následující klip (pokud nahrávání pokračuje).

#### **8. Obrazovka**

Zařízení je vybaveno delete 2.7" barevným LCD displejem pro zobrazování.

#### **9. Stavová LED kontrolka**

 **Èervená:** Zapnutí. **Èervená (blikající):** Záznam. **Modrá:** Probíhá nabíjení

#### **10. Port konektoru**

Slouží k připojení kamery k držáku.

#### **11. Reproduktor**

Systémový zvuk a zvuk nahraného záznamu.

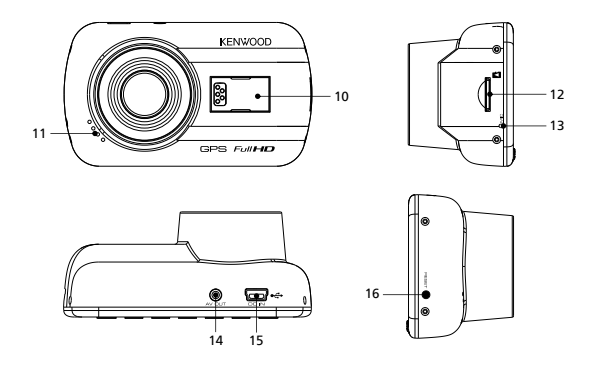

#### **12. Slot na microSD kartu**

 Do tohoto slotu zasuňte svoji kartu microSD. Zatlačte kartu do slotu, dokud neuslyšíte cvaknutí.

(Zařízení je z výroby dodáváno s již vloženou microSD kartou)

#### **Vložte svoji microSD kartu Card do zaøízení**

Konstrukce tohoto zařízení umožňuje záznam obsahu na standardní kartu microSD. Před vložením zorientujte kartu tak, aby její zlatý konec směroval k LCD displeji. Zarovnejte kartu s otvorem a potom ji zatlačte dovnitř. Jakmile se ozve CVAKNUTÍ, karta je bezpečně nainstalována.

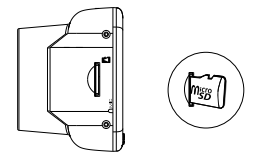

#### **TIP:**

- Pokud se neozve CVAKNUTÍ, zatlačte na vnější okraj karty malou mincí, dokud se neozve cvaknutí.
- Pamatujte: PAMĚŤOVOU KARTU NEVYJÍMEJTE ANI NEVKLÁDEJTE, KDYŽ JE ZAŘÍZENÍ ZAPNUTÉ.
- Po vložení nebo vyjmutí karty SD se zařízení automaticky vypne.

#### **13. Mikrofon**

Vestavěný mikrofon pro záznam zvuku.

#### **14. AV výstup**

Toto zařízení lze připojit k jinému zobrazovacímu zařízení pomocí 2,5mm jack AV kabelu. (běžně dostupný)

#### 15. DC-IN / Port pro přenos dat

 Toto zařízení lze napájet připojením napájecího kabelu do zásuvky vozu. Tento port se rovněž používá pro připojení kabelu USB k počítači. Napájecí kabel do zásuvky vozu lze připojit k zařízení nebo k magnetickému konektoru.

#### **16. Tlaèítko Reset**

 Ve výjimečném případě, kdy má zařízení nějaký problém, ho pomocí tlačítka Reset vypnete. Stiskněte a podržte tlačítko Reset, dokud se zařízení nevypne, a zařízení se automaticky zapne.

# Instalace a p**ø**ipojení

#### **Doporuèená poloha instalace**

- Zařízení nainstalujte tak, aby neblokovalo čelní pohled řidiče (za zpětné zrcátko).
- Zařízení umístěte tak, aby se nacházelo v dosahu stěračů.
- Umístěním zařízení uprostřed čelního skla za zpětné zrcátko bude zajištěno optimální nahrávání videa.

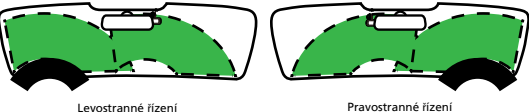

### *I* Upozornění

 Při umísťování napájecího kabelu do předního sloupku nebo jiné části dodržujte následující zásady.

- Umístěte napájecí kabel před nebo za airbag tak, aby kabel nekolidoval s airbagem.
- Pokud je lišta předního sloupku ve voze zajištěna speciálními svorkami apod., bude po demontáži lišty předního sloupku pravděpodobně nutné svorky vyměnit. Prodejce vozu vám poskytne pokyny pro odstranění lišty předního sloupku, informace o dostupnosti náhradních dílů a další informace.
- Zajistěte napájecí kabel měkkou páskou nebo běžně dostupnou páskou, aby nerušil při jízdě.

# **1.1 PØIPOJENÍ ZAØÍZENÍ K MAGNETICKÉMU DRŽÁKU**

**1.**

Připojte zařízení k **magnetickému konektoru (e)** na držáku. Pro zajištění správné instalace nezapomeňte zařízení zarovnat s portem konektoru.

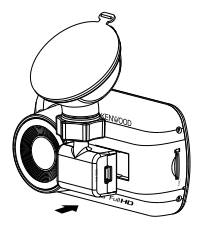

# **1.2 NAHRAZENÍ MAGNETICKÉHO DRŽÁKU ZA NALEPOVACÍ**

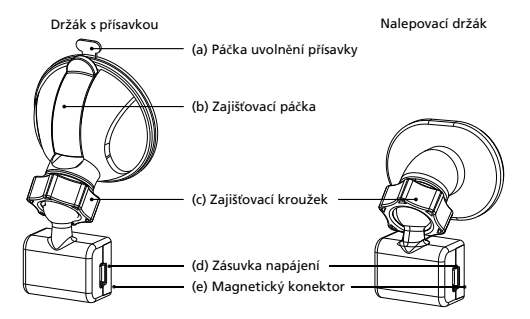

S tímto zařízením jsou dodávány dva typy držáků. Držák s přísavkou a nalepovací držák. Držák s přísavkou lze snadno připevnit a sejmout z čelního skla. Naopak nalepovací držák pevněji přidržuje kameru.

Magnetický konektor je již nainstalován na držáku s přísavkou. Chcete-li raději použít nalepovací držák, postupujte podle následujících pokynů:

**Pokyny pro použití nalepovacího držáku:**

- i. Uvolněte **pojistný kroužek (c)** na držáku s přísavkou a přitáhněte **magnetický konektor (e)**.
- ii. Poté uvolněte **pojistný kroužek (c)** z lepicího držáku a zasuňte **magnetický konektor (e)** do lepicího držáku.
- iii. Vyčistěte místo instalace na čelním skle a odstraňte plastovou fólii. Přilepte na čelní sklo.

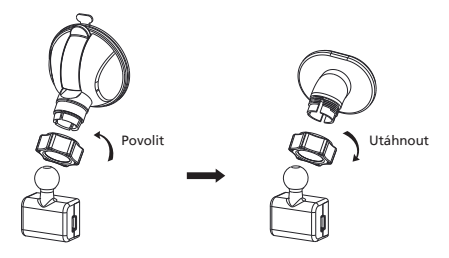

#### **2. UPEVNÌNÍ DRŽÁKU NA ÈELNÍ SKLO A ZAHÁJENÍ NAHRÁVÁNÍ**

Odstraňte ochrannou plastovou fólii a vyberte takové umístění kamery na čelním skle, ve které vás nebude rozptylovat. Poté nasaďte držák s přísavkou. Zatažením **zajišťovací páèky (b)** z držáku směrem dolů ji uvolněte. Přidržte držák s přísavkou na místě a přitlačte jej k oknu. Přidržujte držák na místě a zatažením **zajišťovací páèky (b)** zpět jej zajistěte.

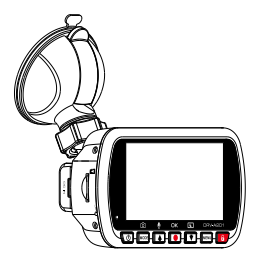

#### **3. NASTAVENÍ ÚHLU**

 Uvolněte **pojistný kroužek (c)** a upravte zařízení podle požadovaného úhlu. Po nalezení optimálního úhlu nezapomeňte znovu utáhnout **pojistný kroužek (c).**

#### **4. PØIPOJENÍ K ZÁSUVCE VOZU**

 Do zásuvky vozu o napetí 12 V zapojte napájecí kabel, který je soucástí balení. Dodané kabelové svorky umožňují zajistit napájecí kabel na místě.

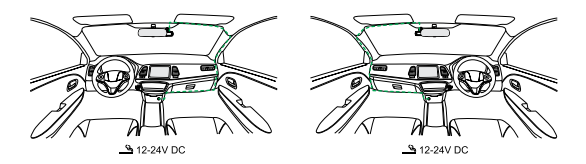

Připojte napájecí kabel k **(d) napájecí zásuvce** držáku nebo zařízení. Bude zahájeno napájení zařízení.

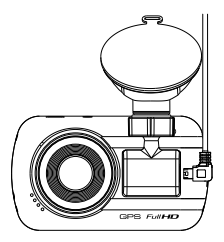

#### **Upozornění**

Před připojením zkontrolujte, zda je vyjmutý klíček zapalování a potom odpojte záporný pól baterie, abyste zabránili zkratu.

# Počáteční nastavení

#### **PRVNÍ NASTAVENÍ**

Po zapojení napájení se za**ø**ízení zapne a zobrazí následujícího pr**ù**vodce prvním nastavením.

- Vyberte Jazyk

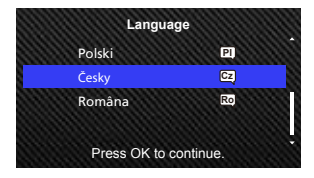

- Vyberte zemi a časové pásmo

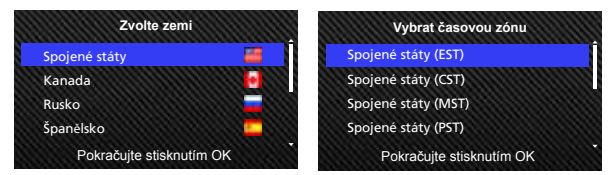

- Nastavte čas a datum

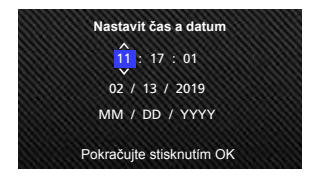

#### - Vyberte jednotky rychlosti

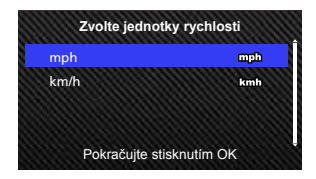

#### **TIP:**

Chcete-li obnovit nastavení, použijte MENU NASTAVENÍ nebo obnovte tovární nastavení.

Od tohoto okamžiku se zařízení automaticky zapne a začne nahrávat, jakmile je napájecí zásuvka 12 V aktivní. Nastartujte motor a vyjeďte!

- Pokud váš vůz není vybaven napájecí zásuvkou 12 V nebo zásuvka zapalovače, použijte přiložený napájecí kabel USB.
- NEPŘIPOJUJTE zařízení k zásuvce zapalovače ani k jiné napájecí zásuvce 12 V přímo drátem. V opačném případě dojde k trvalému poškození zařízení.
- Pro tuto kameru je dostupná volitelná sada pro stálé napájení, CA-DR1030, která se připojuje přímo k pojistkové skříni vašeho vozu. Díky tomu zůstane napájecí zásuvka 12 V volná pro jiné použití.

Pozorně si přečtěte a dodržujte následující pokyny, které vám pomohou bezpečně pracovat s tímto zařízením.

## - Režim videa

Následující informace vám pomohou lépe se seznámit s ikonami v REŽIMU VIDEA a souvisejícími funkcemi. Některé ikony se zobrazují, pouze pokud jsou aktivovány odpovídající funkce.

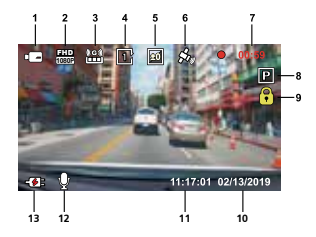

- **1. Režim:** Ukazuje, že se zařízení nachází v režimu videa.
- **2. Rozlišení:** Zobrazí aktuální rozlišení.
- **3. G senzor:** Aktuální úroveň citlivosti G senzoru.
- **4. Trvání videa:** Doba trvání jednotlivých videoklipů.
- **5. Expozice:** Ukazuje aktuální nastavení úrovně expozice.
- **6. GPS:** Pokud tato ikona bliká, znamená to, že zařízení vyhledává signál GPS. Po nalezení signálu GPS ikona přestane blikat a zůstane na displeji.
- **7. Doba trvání nahrávání:** Ukazuje délku aktuálního nahrávání.
- **8. Senzor par. režimu:** Ukazuje, že je zapnutý senzor par. režimu.
- **9. Zámek souboru:** Ukazuje, že je aktuální videoklip zamknutý.
- **10. Datum:** Zobrazí aktuální datum.
- **11. Èas:** Zobrazí aktuální čas.
- **12. Mikrofon:** Pokud je funkce nahrávání zvuku vypnutá, ikona je přeškrtnutá červenou čárou.
- **13. Stav napájení:** Ukazuje, zda se zařízení nabíjí nebo ne.

Zařízení je nastaveno na výchozí nastavení, takže jej můžete používat, aniž by bylo nutné měnit nastavení.

Pokud potřebujete nastavení upravit, postupujte podle následujících pokynů.

## -Menu Video

Přejděte do MENU VIDEA stisknutím tlačítka MENU v REŽIMU VIDEA.

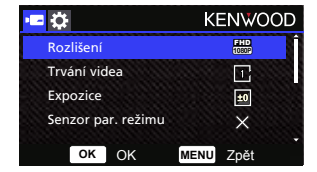

Pomocí tlačítek **NAHORU** a **DOLÙ** vyberte možnosti nastavení a stisknutím tlačítka **OK**  přejděte do podnabídky.

V podnabídce označte požadované nastavení. Stisknutím tlačítka **OK** potvrďte výběr a vraťte se do menu **MENU VIDEA**.

Chcete-li se vrátit do režimu videa, stiskněte tlačítko **MENU** dvakrát.

#### **TIP:**

- Během nahrávání kamery nelze přistupovat do menu zařízení.
- **Rozlišení:** Zvolte rozlišení videa. MOŽNOSTI: 1080p 30fps (výchozí) / 720P 60fps

 Poznámka: Při použití rozlišení 720p@60 fps bude záznam užší a tmavší než při 1080p@30 fps.

**• Trvání videa:** Nastavte délku každého individuálního videoklipu. Video nahrané zařízením bude rozděleno a uloženo jako jednotlivé videoklipy. Pokud je paměťová karta plná, funkce smyčkového nahrávání automaticky přepíše nejstarší a nezamknutý videoklip.

MOŽNOSTI: 1 min (výchozí)/3 min/5 min

**• Expozice:** Upravte nastavení úrovní expozice. MOŽNOSTI: +2/+1/ 0 (výchozí)/-1/-2

**• Senzor par. režimu:** Funkce parkovacího režimu je k dispozici po zapnutí senzoru parkovacího režimu a připojení hardwarové sady CA-DR1030 (volitelné příslušenství) k trvalému zdroji napájení.

#### MOŽNOSTI: Vysoká/Strední/Nízká/VYP (výchozí)

#### **<Z normálního do parkovacího režimu>**

 Pokud zařízení nedetekuje déle než 5 minut žádné vibrace, automaticky se vypne a přejde do parkovacího režimu.

#### **<Nahrávání v parkovacím režimu>**

 Když zařízení v parkovacím režimu detekuje vibrace, automaticky se zapne a 30 sekund nahrává video. Pokud v této době zařízení detekuje další vibrace, prodlouží záznam o 30 sekund, dokud vibrace zcela neustanou. Potom se zařízení vypne zpět do parkovacího režimu.

#### **<Z parkovacího do normálního režimu>**

 Pokud zařízení detekuje déle než 15 sekund trvalé vibrace, předpokládá, že řidič jede s vozem a automaticky přepne z parkovacího režimu do normálního režimu.

- **G senzor:** G senzor dokáže detekovat síly. Když zjistí jakékoli síly, automaticky zamkne aktuální soubor. Zde upravte citlivost G senzoru. MOŽNOSTI: Vysoká/Střední (výchozí)/Nízká/VYP
- **GPS:** Nastavte funkci GPS na ZAP nebo VYP. MOŽNOSTI: ZAP (výchozí)/VYP
- **• Jednotka rychlosti:** Nastavte jednotky rychlosti. MOŽNOSTI: mph (výchozí)/km/h
- **Ochrana osob. údajù:** Ukládá až 4 sady posledních videí, pokud je Ochrana osobních údajů zapnuta. MOŽNOSTI: ZAP/VYP (výchozí)
- **Spoøiè obrazovky:** zařízení je vybaveno funkcí vypnutí displeje po určité době nečinnosti. Stisknutím libovolného tlačítka znovu aktivujte displej. MOŽNOSTI: VVP (výchozí)/30 vteřin/2 minuty Poznámka: Když je aktivován parkovací režim, LCD displej se po 2 minutách nahrávání automaticky vypne. (Nastavení času LCD displeje v parkovacím režimu: neuvedeno)
- **KENWOOD logo:** Slouží k zapnutí nebo vypnutí loga KENWOOD v nahraných souborech. MOŽNOSTI: ZAP (výchozí)/VYP
- **Znaèka èasu a data:** Slouží k zapnutí nebo vypnutí datumovky v nahraných souborech. MOŽNOSTI: ZAP (výchozí)/VYP
- **Informaèní znaèka:** Slouží k zapnutí a vypnutí informační značky v nahraných souborech, včetně údajů o zrychlení a rychlosti. MOŽNOSTI: ZAP (výchozí)/VYP
- **Znaèka RZ:** Zadejte svoji značku RZ, která bude zobrazena v nahraných souborech.

**POZNÁMKA:** V části **MENU NASTAVENÍ -> Obnovit tovární n.** můžete obnovit výchozí hodnoty všech nastavení zařízení.

## -Režim fotografie

V **REŽIMU VIDEA** stisknutím tlačítka **REŽIM** přejdete do **REŽIMU FOTOGRAFIE.**  V **REŽIMU FOTOGRAFIE** lze pořizovat fotografie.

V následující části jsou popsány ikony v **REŽIMU FOTOGRAFIE.**

Některé ikony se zobrazují, pouze pokud jsou aktivovány odpovídající funkce.

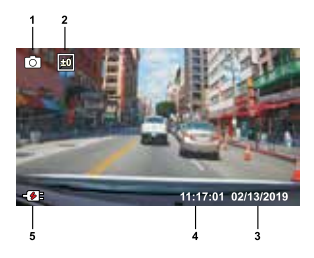

- **1. Režim:** Ukazuje, že se zařízení nachází v režimu fotografie.
- **2. Expozice:** Ukazuje aktuální nastavení úrovně expozice.
- **3. Datum:** Zobrazí aktuální datum.
- **4. Èas:** Zobrazí aktuální čas.
- **5. Indikátor nabíjení:** Ukazuje, zda se zařízení nabíjí nebo ne.

-Menu Fotografie

Přejděte do **MENU FOTOGRAFIE** stisknutím tlačítka **MENU** v **REŽIMU FOTOGRAFIE.**

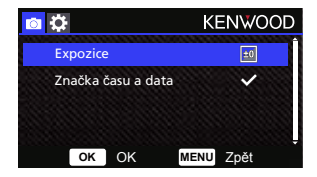

Pomocí tlačítek **NAHORU** a **DOLÙ** vyberte možnosti nastavení a stisknutím tlačítka **OK**  přejděte do podnabídky.

Chcete-li se vrátit do **REŽIMU FOTOGRAFIE**, stiskněte tlačítko **MENU** dvakrát.

- **Expozice:** Upravte nastavení úrovní expozice. MOŽNOSTI: +2/+1/ 0(výchozí)/-1/-2
- **Znaèka èasu a data:** Slouží k zapnutí nebo vypnutí datumovky na fotografiích. MOŽNOSTI: ZAP (výchozí)/VYP

**POZNÁMKA:** V části NASTAVENÍ -> MENU systém můžete obnovit výchozí hodnoty všech nastavení zařízení.

# Základní operace

-Režim přehrávání

V **REŽIMU FOTOGRAFIE** stisknutím tlačítka **REŽIM** vstoupíte do **REŽIMU PØEHRÁVÁNÍ.** V REŽIMU PŘEHRÁVÁNÍ můžete prohlížet uložená videa a fotografie.

#### **ADRESÁØE**

Pro pohyb v nabídce použijte tla**è**ítka **NAHORU** nebo **DOLÙ.**

**Zamknuto:** Adresář všech zamknutých videí.

**Video:** Adresář všech nezamknutých videí.

 **Poznámka:** Pokud je video soubor zamknutý v režimu přehrávání, přesune se do zamknuté složky. **Fotografie:** Adresář pro všechny fotografie.

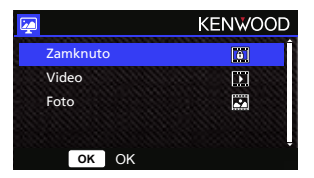

#### **VIDEOSOUBORY**

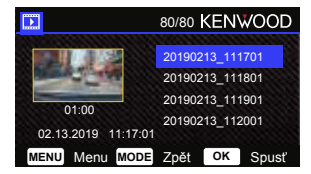

Pomocí tlačítek **NAHORU** a **DOLÙ** vyberte videosoubor a stisknutím tlačítka **OK** jej přehrajte. Pomocí tlačítka Zamknout můžete videosoubor zamknout/odemknout. Soubor bude ihned přesunut do složky Zamknout/Video.

**Název videosouboru:** Formát názvu videosouboru je rrrrmmdd\_hhmmss.

Například 20190111\_111701 znamená, že tento soubor byl pořízen 11. ledna 2019, 11:17:01.

V následující části jsou popsány ikony ve videosouboru.

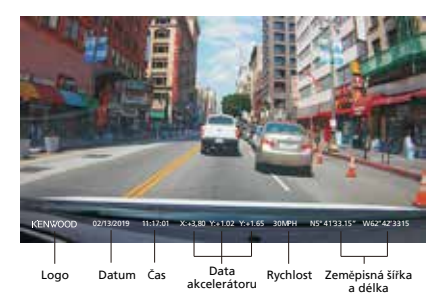

**KENWOOD logo:** Logo lze zapnout/vypnout v MENU VIDEA **Znaèka èasu a data:** Datum a čas lze zapnout/vypnout v MENU VIDEA **Informaèní znaèka:** Data akcelerátoru, rychlost, zeměpisná šířka a délka lze zapnout/vypnout v MENU VIDEA

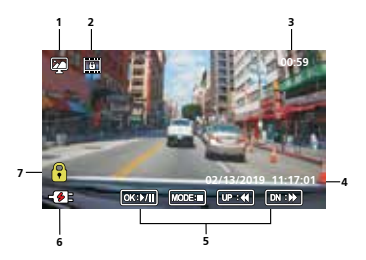

- **1. Režim:** Ozna**è**uje, že se za**ø**ízení nachází v REŽIMU PŘEHRÁVÁNÍ.
- **2. Typ souboru:** Ukazuje, že tento typ souboru je zamknutý.
- 3. Průběh přehrávání: Zobrazí aktuální čas přehrávání.
- **4. Datum a èas:** Ukazuje datum a čas nahraného souboru.
- **5. Ovládání pøehrávání:** Používejte tlačítka zařízení podle pokynů níže.

#### **OK: PŘEHRÁT/POZASTAVIT.**

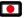

**MENU:** SMAZAT nebo ZAMKNOUT video. MENU

**NAHORU: POSUNOUT DOZADU.** 

**DOLŮ: POSUNOUT DOPŘEDU.** 

**REŽIM: ZASTAVIT přehrávání videa a zpět do adresáře Video/Zamknuto.** 

- **6. Indikátor nabíjení:** Ukazuje, zda se zařízení nabíjí nebo ne.
- 7. Chráněný soubor: Ukazuje, že vybraný soubor je zamknutý.

#### **SOUBORY S FOTOGRAFIEMI**

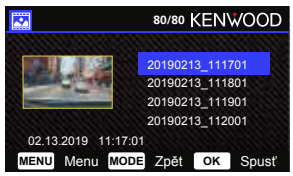

Pomocí tlačítek **NAHORU** a **DOLÙ** vyberte soubor fotografie a stisknutím tlačítka OK jej přehrajte.

Pomocí tlačítka Zamknout můžete soubor fotografie zamknout/odemknout.

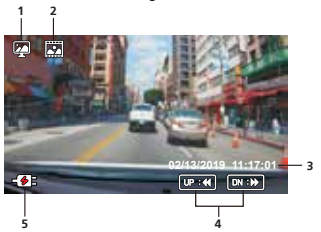

- **Režim:** Označuje, že se zařízení nachází v REŽIMU PŘEHRÁVÁNÍ. **1.**
- **Typ souboru:** Ukazuje, že typ souboru je fotografie. **2.**
- **Datum a èas:** Ukazuje datum a čas nahraného souboru. **3.**
- **4. Ovládání přehrávání:** Používejte tlačítka zařízení podle pokynů níže.

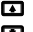

**NAHORU:** Předchozí soubor

**DOLÙ:** Následující soubor

**5. Indikátor nabíjení:** Ukazuje, zda se zařízení nabíjí nebo ne.

#### **MAZÁNÍ SOUBORÙ**

Označte možnost **SMAZAT** a stiskněte tlačítko **OK**.

**TIP:** ZAMKNUTÉ SOUBORY NELZE SMAZAT.

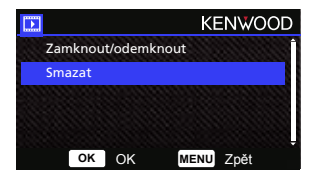

K dispozici jsou následující možnosti:

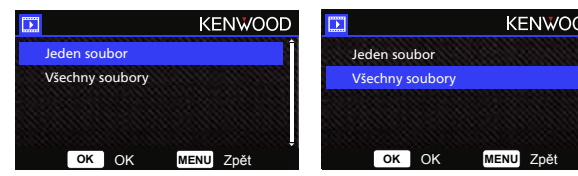

Vyberte soubor a smažte jej podle zobrazených pokynů.

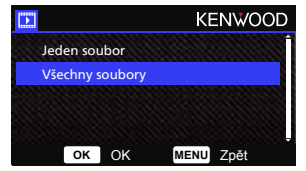

Po výběru odstraňte všechny soubory podle zobrazených pokynů.

### **ZAMKNUTÍ/ODEMKNUTÍ SOUBORÙ**

Označte možnost **ZAMKNOUT/ODEMKNOUT** a stiskněte tlačítko **OK.**

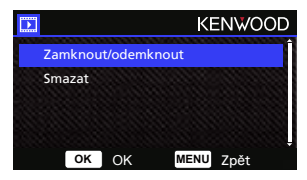

K dispozici jsou následující možnosti:

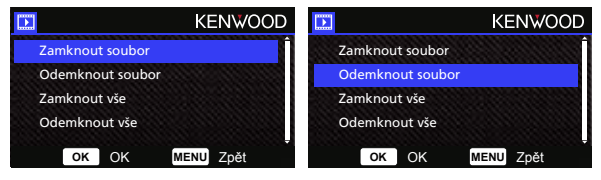

Vyberte **možnost Zamknout** soubor a podle pokynů na obrazovce zamkněte aktuální soubor.

Vyberte **možnost Odemknout** soubor a podle zobrazených pokynů odemkněte aktuální soubor.

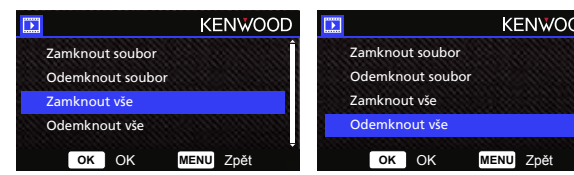

Chcete-li **zamknout všechny soubory,** vyberte tuto možnost a podle zobrazených pokynů na zamkněte všechny soubory v aktuální složce.

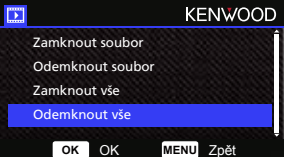

Vyberte **možnost Odemknout** vše a podle zobrazených pokynů odemkněte všechny soubory v aktuální složce.

**Pøejdìte do MENU NASTAVENÍ stisknutím tlaèítka MENU dvakrát.**

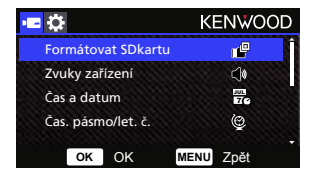

Pomocí tlačítek **NAHORU** a **DOLÙ** vyberte možnosti nastavení a stisknutím tlačítka **OK**  přejděte do podnabídky.

V podnabídce označte požadované nastavení. Stisknutím tlačítka **OK** potvrďte výběr a vraťte se do menu **MENU NASTAVENÍ.**

Stisknutím tlačítka **MENU** se vrátíte do aktuálního režimu.

**Poznámka:** Výchozí nastavení byla zvolena pro zajištění vysoké kvality obrazu a snadné ovládání. Ve většině případů není nutné tato nastavení měnit.

**Poznámka:** Když kamera nahrává, nelze p**ø**istupovat do menu nastavení.

- **Formátovat SDkartu:** Slouží k naformátování paměťové karty. Naformátováním budou odstraněny VŠECHNY soubory na kartě. MOŽNOSTI: Ano/Ne
- **Zvuky zaøízení:** Slouží k nastavení zvuku tlačítek, nahrávání hlasu. MOŽNOSTI: Pípnutí: ZAP (výchozí)/VYP Nahrávání zvuku: ZAP (výchozí)/VYP
- **Èas a datum:** Pomocí tlačítek NAHORU a DOLŮ upravte nastavení ČAS a DATUM podle potřeby. Stisknutím tlačítka OK uložte nastavení a stisknutím tlačítka MENU se vraťte do MENU NASTAVENÍ.
- **Èas. pásmo/let. è.:** Slouží k výběru časového pásma. MOŽNOSTI: -12/-11/-10/-9/-8/-7/-6/-5/-4/-3.5/-3/-2.5/-2/-1/GMT/  $+1/+2/+3/+4/+5/+6/+7/+8/+9/+10/+11/+12$
- **Jazyk:** Slouží k výběru upřednostňovaného jazyka. MOŽNOSTI: English (default)/Deutsch/Français/Nederlands/Italiano/Español/ Português/Pусский/Polski/Česky/Română
- **Zemì:** Slouží k výběru země a nastavení časového pásma. MOŽNOSTI: Spojené státy/Kanada/Rusko/Španělsko/Německo/Francie/ Itálie/Nizozemsko/Belgie/Polsko/Česká republika/Rumunsko/Velká Británie/Jiná
- **Otoèení obrazu:** Slouží k otočení obrazu videa a displeje o 180 stupňů. MOŽNOSTI: ZAP/VYP (výchozí)
- **Obnovit tovární n:** Slouží k obnovení výchozích továrních hodnot všech nastavení.
- **Systémové info:** Zobrazí verzi firmwaru, informace o kartě a o satelitním signálu GPS. MOŽNOSTI:

 Systémové info: Zobrazí verzi firmwaru. Info o SD kartě: Zobrazí informace o paměťové kartě. Satelitní signál: Počet satelitních signálů, které zařízení přijímá.

**POZNÁMKA:** Zkontrolujte, zda kamera do auta nenahrává. Stisknutím a podržením tlačítka Zamknout soubor dobu 3 sekund na zařízení vstupte do nabídky Systémové info.

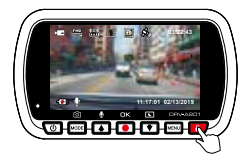

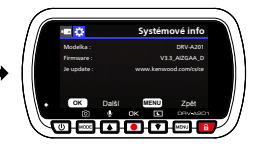

Když zařízení připojíte k počítači dodaným kabelem USB, na displeji LCD se zobrazí dvě dostupné možnosti.

- **USB úložištì**
- **Kamera do auta**

Pomocí tlačítek NAHORU a DOLŮ vyberte nezbytnou funkci a pokračujte stisknutím tlačítka OK.

#### **USB úložištì**

Po připojení k počítači bude zařízení fungovat jako čtečka karet. V počítači se zobrazí místní okno nové jednotky, ve kterém můžete procházet všechny soubory videa a fotografií.

Poznámka: Zařízení je "pouze pro čtení". Chcete-li kopírovat/mazat/upravovat soubory, vyjměte kartu SD a připojte k počítači jinou čtečku karet. Před odpojením od počítače nezapomeňte zařízení vždy vypnout.

#### **Kamera do auta**

Volbou této možnosti bude zařízení během napájení zapnuté a bude fungovat normálně.

**Poznámka:** Před odpojením od počítače nezapomeňte zařízení vždy vypnout.

# Používání počítačového softwaru

"KENWOOD VIDEO PLAYER" je software pro stolní počítače, který zobrazuje videozáznamy pořízené pomocí zařízení.

#### Systémové požadavky softwaru "KENWOOD VIDEO PLAYER"

Operační systém: Microsoft Windows 10, Windows 8.1, Windows 7\* (s výjimkou Windows 10 Mobile, Windows RT) \*Musí být nainstalována instalace Windows 7 Service Pack. \*Musí být nainstalováno prostředí Microsoft Visual C++. \*Musí být nainstalováno rozhraní DirectX XAudio2 (Windows 7 a starší verze). Operační systém: Apple Mac OS X 10.11 (El Capitan) nebo novější. Microsoft, Windows a DirectX jsou registrované ochranné známky nebo ochranné známky společnosti Microsoft Corporation v USA a dalších zemích. Macintosh, Mac jsou ochranné

#### **Instalace softwaru**

Nainstalujte software v počítačovém prostředí, ke kterému máte oprávnění správce.

1. Stáhněte si instalační program z webu https://www.kenwood.com/cs/ce/

známky společnosti Apple Inc. registrované v USA a dalších zemích.

2. Nainstalujte podle zobrazených pokynů.

# - R 4<sup>0</sup>  $\mathbf{0}$ :  $\overline{\mathbf{0}}$  ,  $\overline{\mathbf{0}}$  ,  $\overline{\mathbf{0}}$ **Přidat Odebrat Seskupit Rozdělit INFORMATION** GSensor 2018 / 08 / 14 , -19 / 33 / 03 - W -264 / - W - 263.1 **Zeměpisná šířka Průměrná rychlost 20**mph **Zeměpisná délka Maximální rychlost**  $\sim$  100  $\sim$

#### **Pøehrávání:**

#### **1. Èasová osa videa:**

 Přetažením panelu časové osy na Posunout dozadu nebo Posunout dopředu můžete rychle procházet video, rychlost a datum G senzoru.

#### **2. Ovládací tlaèítka pøehrávání videa:**

 Dostupné možnosti zleva doprava jsou zastavit, poslední klip, poslední snímek, přehrát, další snímek, další klip. K dispozici jsou rychlá tlačítka pro jednotlivé možnosti (1) Přehrát/pozastavit: mezerník

- (2) Zastavit: Esc
- (3) Poslední snímek: vlevo
- (4) Následující snímek: vpravo
- (5) Další klip: N
- (6) Poslední klip: B

#### **3. Zobrazení na celou obrazovku:**

 Slouží k přizpůsobení obrazu na celý displej. - Rychlé tlačítko Alt + Enter

#### **4. Nastavení hlasitosti videa:**

 Přetažením změňte hlasitost. - Výchozí hlasitost: 100%

#### **5. Digitální pøiblížení/oddálení:**

 Otáčejte kolečkem myši dopředu/dozadu v oblasti videa nebo přetažením změňte přiblížení/oddálení.

#### **6. Rychlost pøehrávání videa:**

 Kliknutím zrychlíte/zpomalíte video na hlavní obrazovce. Dostupné možnosti rychlosti se mohou pohybovat od jedné čtvrtiny po čtyřnásobek původní rychlosti. -Výchozí rychlost: 1X

#### **7. Tlaèítko Sdílet:**

Kliknutím otevřete různé možnosti sdílení.

#### **8. Režim úpravy videa:**

Kliknutím otevřete okno funkce úprav videa.

#### **9. Kopie obrazovky:**

 Kliknutím zachytíte aktuální zobrazení na hlavní obrazovce a uložíte soubor na dané místo. -Výchozí umístění: kořenový adresář instalace/Snímek.

#### **10. Rychlost:**

 Zobrazí rychlost vozu na videu při nahrávání. Jednotky rychlosti můžete nastavit v menu Nastavení Jednotka rychlosti.

 (Tato funkce je dostupná u zařízení s integrovaným systémem GPS)

 -Jednotky delete: Britské nebo metrické jednotky -Výchozí delete jednotky: mph

#### **11. Data G senzoru:**

Zobrazí G data vozidla na videu, když bylo zaznamenáno.

#### **12. Graf dat G senzoru:**

Zobrazí G data vozidla na videu, když bylo zaznamenáno.

#### **13. Video natoèeno dne:**

Zobrazí datum a čas videa, kdy bylo nahráno.

#### 14. Zeměpisná šířka:

Zobrazí zeměpisnou šířku videa, kde bylo zaznamenáno. (Tato funkce je dostupná u zařízení s integrovaným systémem GPS)

#### **15. Zemìpisná délka:**

 Zobrazí délku videa, kde bylo zaznamenáno. (Tato funkce je dostupná u zařízení s integrovaným systémem GPS)

#### 16. Směr jízd**y**:

 Zobrazí směr jízdy videa, kde bylo zaznamenáno. (Tato funkce je dostupná u zařízení s integrovaným systémem GPS)

#### **17. Prùmìrná rychlost:**

Zobrazí průměrnou rychlost videa, kde bylo zaznamenáno. (Tato funkce je dostupná u zařízení s integrovaným systémem GPS)

#### **18. Max. rychlost:**

Zobrazí maximální rychlost videa, kde bylo zaznamenáno. (Tato funkce je dostupná u za**ø**ízení s integrovaným systémem GPS)

#### **19. Google Maps:**

 Zobrazí polohu, kde bylo video zaznamenáno. (Tato funkce je dostupná u zařízení s integrovaným systémem GPS)

#### **20. Pøidat/odebrat soubor:**

Kliknutím na tlačítko "Přidat" se zobrazí okno "Přidat soubor". Kliknutím na tlačítko "Odebrat" budou vybrané soubory odstraněny ze seznamu stop.

#### **21. Seskupit/zrušit seskupení souborù:**

 Můžete seskupit více souborů do seznamu stop a potom je přehrávat v jednom souboru a propojovat data jednotlivých souborů pro zobrazení v tabulce dat. Například po přidání 5 souborů délky 1 minuty do jedné skupiny se v tabulce dat zobrazí čas zobrazení 5 minut. Název souboru je řetězec názvu prvního souboru s příponou počtu souborů ve skupině. To znamená pro skupinu 5 souborů s prvním názvem 20180925\_191823" je název skupiny "20180925\_191823(5)".

#### **22. Seznam stop videa:**

 Po přidání videí do seznamu se v této tabulce zobrazí miniatura videa.

#### **Pokyny pro úpravy videa:**

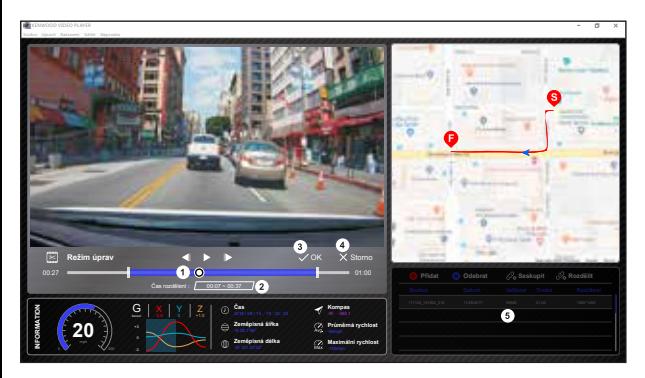

- **1.** Můžete upravovat časovou osu videa posouváním bílého bloku a nastavit rozsah úprav videa.
- **2.** Upravte rozsah videa. Můžete zadat číslo pro změnu velikosti tohoto rozsahu.
- **3.** Potvrďte a kliknutím ověřte aktuální práci a přejděte k dalšímu kroku.
- **4.** Kliknutím ukončíte režim úprav videa.
- **5.** V režimu úprav videa nefunguje systémový panel softwaru a seznam stop videa.

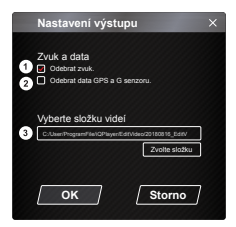

- **1. Odebrat zvuk:**  Zaškrtnutím bude odebrán soubor zvuku exportovaného videa.
- **2. Odebrat data GPS a G senzoru:**  Zaškrtnutím bude odebrán soubor GPS a soubor G senzoru exportovaného videa.

#### **3. Export obrazu:**

 Vyberte cílové úložiště souboru s obrázkem a jeho název. Výchozí umístění: kořenový adresář instalace/Úpravy videa

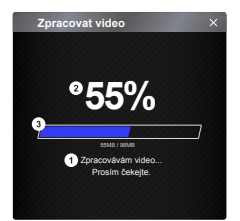

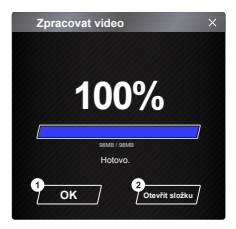

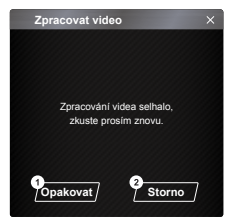

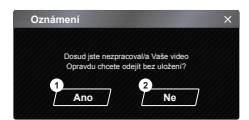

#### **1. Zpracování obrazu:**

 Po nastavení možností exportu obrazu pokračujte zpracováním obrazu.

#### **2. Stav exportu (1):**

 Průběh exportu souboru s obrázkem je zobrazen jako symbol procent "%" a je synchronizován s položkou 3.

#### **3. Stav exportu (2):**

 Průběh exportu souboru s obrázkem je zobrazen rámečkem, který je vyplňován vrstvami barev a je synchronizován s položkou 2. Jakmile je rámeček zcela zaplněn vrstvami barev, export je dokončen.

#### **1. OK:**

Kliknutím se vrátíte na stránku režimu přehrávání.

#### 2. Otevřít složku:

 Kliknutím otevřete složky, ve kterých jsou uloženy soubory s obrázky.

#### **1. Opakovat:**

 Kliknutím bude soubor s obrázkem znovu exportován s předchozími nastaveními.

#### **2. Storno:**

 Kliknutím přerušíte export souboru s obrázkem a vrátíte se zpět na na stránku úprav videa.

**1. Ano:** 

Kliknutím se vrátíte na stránku režimu přehrávání.

#### **2. Ne:**

 Kliknutím přerušíte export souboru s obrázkem a vrátíte se zpět na na stránku úprav videa.

### -Režim sdílení

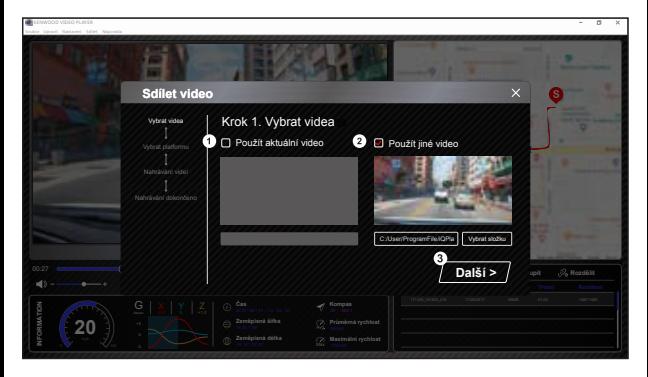

Klepnutím na Sdílet → Sdílet videa na panelu systému softwaru v horní části okna nebo na ikonu sdílení s komunitou v rozhraní zobrazíte okno sdílení.

- **1. Pokyny pro sdílení aktuálního videa:**  Přehrávají-li se dva soubory, bude sdílen soubor s aktivní ikonou reproduktoru.
- **2. Pokyny pro sdílení neaktuálního videa:**  Klikněte a otevřete okno pro výběr souboru.
- **3. Další krok:**

Kliknutím přejděte k dalšímu kroku.

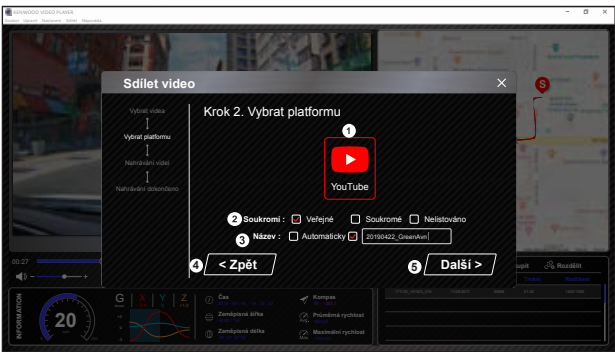

**1. Vyberte platformu sociální sítì:** 

 Lze vybrat pouze jednu platformu sociální sítě a vybraná platforma bude zakroužkována vrstvami barev.

#### **2. Výbìr soukromého režimu**

Když odesíláte video, můžete vybrat soukromý režim Veřejný, Privátní a Nezařazený.

#### **3. Odeslat titul:**

 Položka titulu definuje název videa, když odesíláte video, můžete vybrat možnost Automaticky: "DD/MM/RRRR (výchozí) – Kamera do auta – KENWOOD VIDEO PLAYER" nebo definujte titul sami.

#### **4. Poslední krok:**

Kliknutím se vraťte k poslednímu kroku.

#### **5. Další krok:**

Kliknutím přejděte k dalšímu kroku.

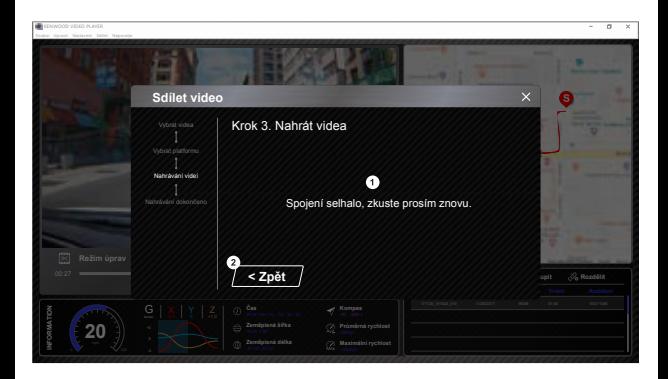

#### **1. Chyba odeslání souboru:**

 Tato stránka se zobrazí, pokud se odeslání nezdařilo nebo pokud vypršel časový limit připojení serveru.

#### **2. Poslední krok:**

Kliknutím se vraťte k poslednímu kroku.

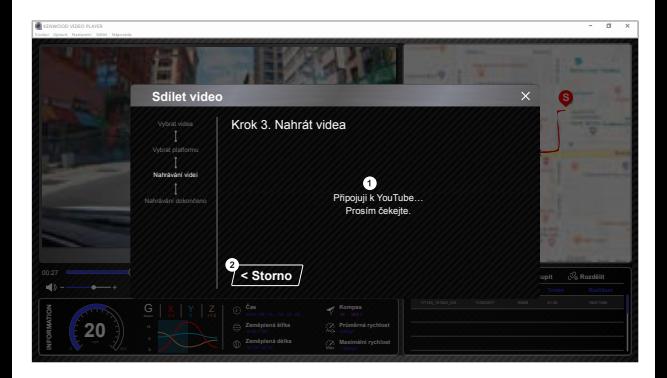

#### 1. Připojení k platformě sociální sítě:

Při zahajování připojení se zobrazí zpráva "Připojování k sociálním sítím…… počkejte prosím.". Zobrazí se váš výchozí prohlížeč, který se připojí k vybrané platformě sociální sítě. Při prvním připojení je nutno spárovat svoje ID účtu s platformou (pouze poprvé).

#### **2. Storno:**

Kliknutím se vraťte k poslednímu kroku.

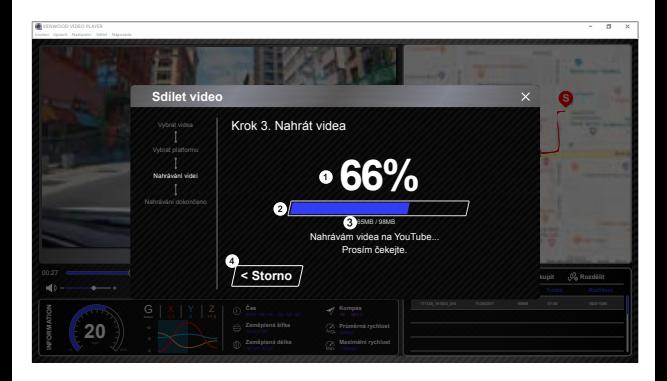

#### **1. Stav odesílání (1):**

Průběh odesílání souboru je zobrazen jako symbol procent "%" a je synchronizován s položkou 2.

#### **2. Stav odesílání (2):**

 Průběh odesílání souboru je zobrazen rámečkem, který je postupně vyplňován barevným pruhem a je synchronizován s položkou 1. Jakmile je rámeček zcela zaplněn barevným pruhem, soubor byl úspěšně odeslán.

#### 3. Průběh odesílání:

První číslo jsou odeslané MB a druhé číslo je celková velikost k odeslání.

#### **4. Storno:**

Kliknutím se vraťte k poslednímu kroku.

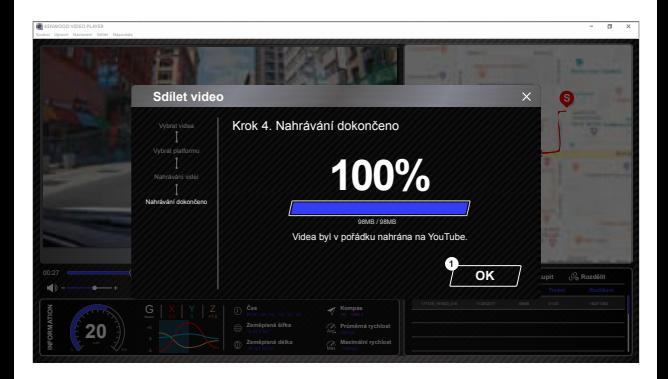

#### **1. Potvrdit:**

Kliknutím se vrátíte na stránku s informacemi o režimu přehrávání.

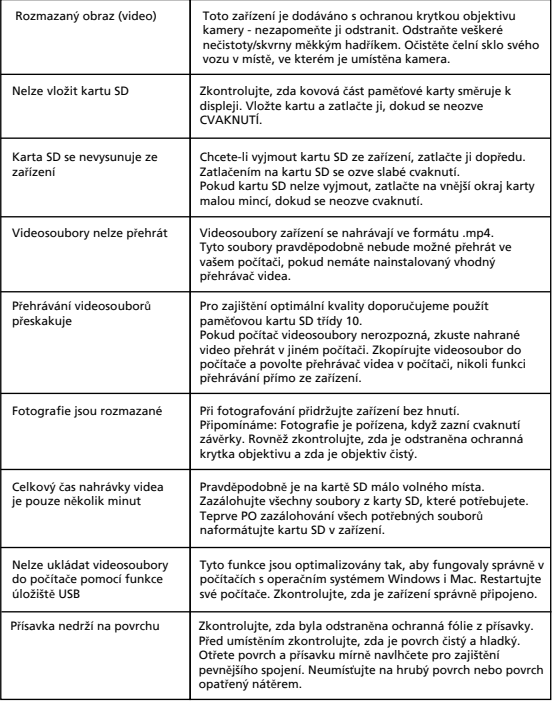

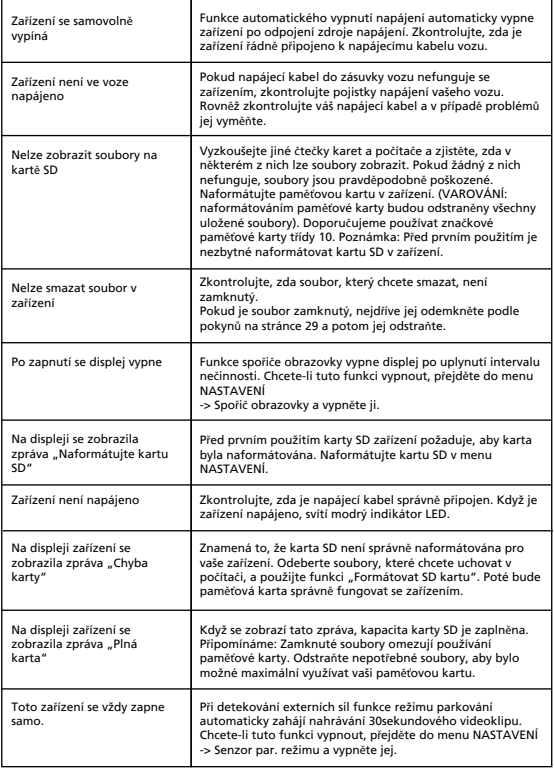

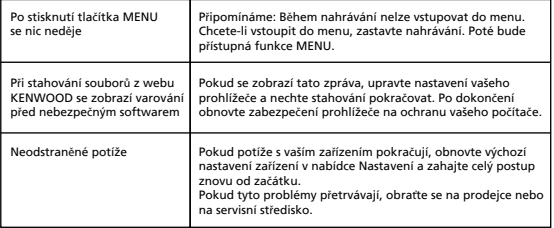

# Příloha

#### **Informace o displeji**

- Displej nevystavujte silným nárazům. Mohlo by dojít k poškození displeje.
- Displej nevystavujte přímému slunečnímu záření. Pokud je displej dlouhodobě vystaven přímému slunečnímu záření, dojde ke zvýšení teploty a mohlo by dojít k poškození displeje.
- Extrémně vysoké nebo nízké teploty mohou způsobit zpomalení nebo ztmavnutí displeje nebo k vypálení obrazu. Je to způsobeno vlastnostmi displejů z tekutých krystalů a nejedná se o závadu. Jakmile se obnoví normální teplota ve voze, zařízení začne fungovat normálně.
- Na displeji mohou být malé tečky. Jedná se strukturální vlastnost displejů LCD a nejedná se o závadu.
- Vzhledem k technologickým vlastnostem nemusí být displej z určitého úhlu dobře čitelný, ale nejedná se o závadu.

#### **Specifikace GPS**

Kmitočtový rozsah | 1559-1610MHz

#### **Informace o kartách SD**

• Karty podporované tímto zařízením

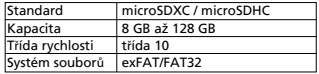

• Podpora třídy rychlosti do 10.

#### **Zásady používání karet SD**

- Používáte-li běžně dostupnou kartu SD, přečtěte si pokyny dodané s kartou.
- Před použitím nezapomeňte naformátovat (inicializovat) kartu SD v zařízení.
- Životnost karet SD je omezena, například počtem zápisů, které lze provést. Podle způsobu používání doporučujeme kartu SD pravidelně měnit za novou.
- Při vkládání a vyjímání karty SD dodržte správnou orientaci, kartu neohýbejte a nevystavujte ji působení velké síly nebo nárazu.
- Nedotýkejte se kontaktů přímo rukou nebo kovem. Vlivem statické elektřiny by mohlo dojít k poškození nebo ztrátě uložených dat.
- Nezapomeňte zálohovat (kopírovat) požadované soubory z karty SD do počítače nebo jiného zařízení. Vzhledem k podmínkám používání karty SD by mohlo dojít ke ztrátě uložených dat. Upozorňujeme vás, že společnost JVCKENWOOD neposkytuje žádné náhrady za škody způsobené ztrátou uložených souborů.

#### **Otázky likvidace nebo převodu vlastnictví karty SD**

Funkce Formátovat SDkartu a Smazat tohoto zařízení nebo formátování v počítači pouze mění informace o správě souborů. Data na kartě SD nejsou zcela odstraněna. Chcete-li kartu SD zlikvidovat nebo postoupit jinému majiteli a chcete zcela smazat data na kartě SD, doporučujeme kartu SD fyzicky zlikvidovat nebo použít běžně dostupný počítačový software pro mazání dat. Za správu dat na kartách SD nesete výhradní odpovědnost.

#### Důležitá upozornění týkající se ochranných známek a softwaru

- Logo microSDXC je ochranná známka společnosti SD-3C LLC.
- Microsoft, Windows a DirectX jsou registrované ochranné známky nebo ochranné známky společnosti Microsoft Corporation v USA a dalších zemích.
- Macintosh, Mac jsou ochranné známky společnosti Apple Inc. registrované v USA a dalších zemích.
- ©2019 Google LLC Všechna práva vyhrazena. Google Maps ™ je registrovaná ochranní známky společnosti Google LLC.

#### Důležité upozornění týkající se softwaru

**Informace o softwaru typu Open Source, který je souèástí softwaru pro stolní poèítaèe** Přehrávač KENWOOD VIDEO PLAYER obsahuje software typu Open Source jiný software od třetích stran, na který se vztahuje licence LGPLv2.1 (GNU Lesser General Public License version 2.1) a různá autorská práva, právní omezení a oznámení. Zdrojový kód softwaru licencovaného podle LGPLv2.1 a různá autorská práva, právní omezení a oznámení jsou k dispozici na webové stránce http://www.kenwood.com/gpl.

#### • **FFmpeg**

 Tento software používá knihovny z projektu FFmpeg (http://ffmpeg.org/) na základě licence LGPLv2.1

Licence: LGPL (GUN Lesser General Public License) verze 2.1

#### • **NSIS**

 Instalační program tohoto softwaru byl vytvořen s použitím systému NSIS (http://nsis.sourceforge.net), na který se vztahuje licence zlib/libpng.

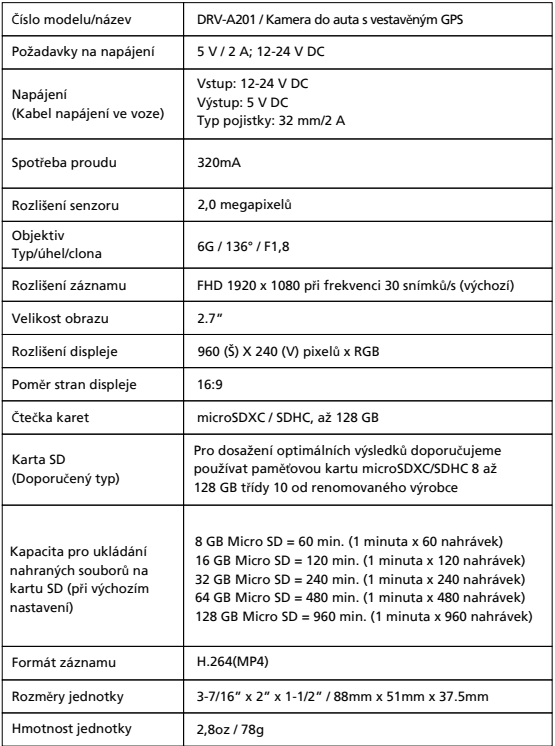

# **KENWOOD**